# TimeClock Overview

Last Modified on 10/10/2023 1:36 pm CDT

# What is a TempWorks TimeClock?

\*Note\* TempWorks Software is no longer selling physical TimeClocks.

While physical TimeClocks are still in the Extended Support product life cycle, it is recommended that clients utilizing physical TimeClocks begin to research and plan for future TimeClock solutions.

Please contact TempWorks Account Management to discuss new solutions including the On-Site TimeClock that utilizes our Buzz application.

The TempWorks TimeClock is a time and attendance solution fully integrated with the TempWorks Software Product Suite. TempWorks TimeClocks can be placed at customer worksites where there is a high volume of employees to manage time and attendance.

Employees can use magnetic stripe cards, proximity cards, or pin numbers to punch in and out. Punch data is recorded and processed by the TimeClocks and is immediately viewable in TempWorks WebCenter by the customer contact at the worksite.

The contact can then edit and approve the time and send it directly into the TempWorks payroll system.

#### This article reviews:

- 1. TimeClock Workflow
- 2. Setting Up TimeClocks
- 3. Standard TimeClock Configurations
- 4. TimeClock Rule Configurations

### TimeClock Workflow

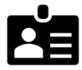

**Step 1:** Employee punches in/out at the customer worksite. They *may* select a specific assignment, pay code, or cost code.

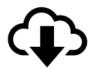

**Step 2:** Punch time and data is automatically recorded and shared to WebCenter.

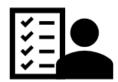

**Step 3:** The timecard approver can review, edit, and submit TimeClock Timecards to Enterprise for payroll processing.

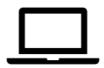

Step 4: TimeClock Timecards are proofed and processed like all other manually entered Enterprise Timecards.

\*Note: TimeClock timecards do not appear in the Enterprise payroll system until they are submitted by the customer contact.

## **Setting up TimeClocks**

In order for TempWorks TimeClocks to work properly, it is essential that orders, employees, and assignments are set up with all of the necessary information.

Customer, Employee, Contact & Order records all need to be configured properly in Enterprise for a TimeClock to correctly save punches. For step by step instructions, check out: TimeClock Setup Guide - Enterprise.

## **Standard TimeClock Configurations**

There are some basic configurations that must be set for the TimeClock to work effectively. These base

configurations can be done at system level, or they can be done on a customer or department basis. They are accessed in the WebCenter Admin under Configs > TimeClock.

**Auto Accept Timer:** This is the number of seconds that the TimeClock hardware waits for user input before accepting the default punch action.

Auto Accept Timer Default: 10 Show Rules (3) Number of seconds that the TempWorks
TimeClock waits for input before
automatically accepting punch data

QuickPin Text Length: This is the number of letters that the TimeClock waits for in a standard TimeClock quickpin.

QuickPin Text Length Default: 3 Show Rules (5) ►
Length of text used for a TempWorks
TimeClock quick pin

**QuickPin Numeric Length:** This is the number of numbers that TimeClock waits for in a standard TimeClock quickpin. Numbers always come after letters.

QuickPin Numeric Length Default: 4 Show Rules (3) Length of numbers used for a TempWorks
TimeClock quick pin

Max Shift Length: The TempWorks TimeClock works by arranging punches into shifts based on a configurable length of time, defaulting to 780 minutes or 13 hours. When a timecard is processed, punches are put into groups that encompass a time period. After that time period has been exceeded, the next punches are placed in a new shift that goes for that amount of time. Shifts cut off after the maximum shift length regardless of how many punches are on them. Because of this, it is vital that this configuration be set correctly.

Max Shift Length Default: 780 Show Rules (3) ►
Enter the maximum amount of minutes that a shift can last.

Example:

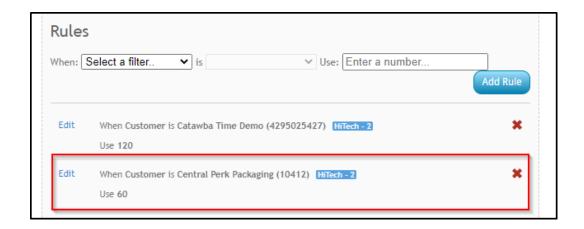

- This customer Central Perk Packaging is set up with a rule where their max shift length is 60 minutes (seen above in screenshot).
- An employee, Rachel Green, punches in at 3:07 PM. When she punches out at 4:10 PM her second punch creates a separate punch under Shift 2 on her timecard because her second punch was over the max shift length of 60 minutes (screenshot below is from the view from the contact perspective in the contact portal of WebCenter under the time clock tab). This means she technically hasn't clocked out from her Shift 1. This is what we are referring to above when we say punches are put into groups that encompass a time period. The employee would need to contact their supervisor or staffing company to resolve this issue by updating their punches. This is why it's extremely important to make sure your max shift lengths are set up correctly.

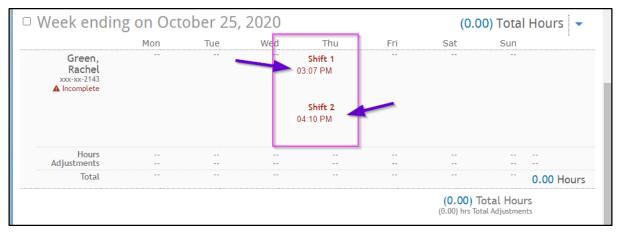

Third Shift Spillover: This configuration is used for 3rd shifts that cross the week. Punches falling into this time frame that have matching punches (same assignment, pay code, cost code) within the previous max shift length hours on the other week are pushed onto the timecard for the previous week.

#### Example:

• The weekend day is Sunday and someone is assigned to work third shift from Sunday into Monday. The configuration for max shift length is 780 or 13 hours, and the configuration for third shift spillover is 360 or 6 hours.

- The person punches in for work at 9 PM on Sunday, and the punch is placed on a timecard. The person later punches out of work at 5 AM on Monday in the new week.
- Because that punch is in the first six hours after midnight (before 6 AM), and there is a punch on that assignment, pay code, and cost code in the 13 hours preceding that punch, the punch is assumed to belong on the previous week.

Third Shift Spill Over Default: 360 Show Rules (2) Number of minutes AFTER midnight before the assumption should be made that a new shift has begun.

**Double Punch Threshold:** This configuration is the number of minutes after an initial punch that additional punches should be ignored for. For instance, if this configuration is set to five and an employee punches at 7:00AM, any additional punches between 7:00AM and 7:05 AM will be ignored.

Double Punch Threshold Default: 5 Show Rules (8) ►

Amount of time that must pass between punches before punch is considered valid

**TimeClock Timecard Rounding:** When this is on, the number of minutes on a TimeClock timecard will be rounded to the nearest 15 minute interval. To get the most accurate data, this rounding occurs at the day level, and not at the shift level.

#### Example:

- if an employee works both first and third shift in a day, and that employee works for 8 hours 5 minutes on first shift, and for 8 hours 4 minutes on third shift, the hours will first be added together to total 16 hours, 9 minutes.
- After this, they will be rounded to 16 hours, 15 minutes for the daily total.

TimeClock Timecard Rounding

Default: true

Show Rules (7)

Select true if timeclock timecards should
be rounded to the nearest quarter hour.

If false, timecards will be rounded to
nearest minute.

Start Early Upper Limit and Start Early lower limit: These configurations establish a time frame before the designated shift start time where an employee will be unable to clock in. This prevents employees from clocking in to work early. Typically Start Early Upper Limit will be set to 360 and start early lower limit will be set to 30. This will make it so that an employee cannot punch between 360 minutes (6 hours) and 30 minutes before his/her designated shift start time.

Start Early Upper Limit
Upper limit for disallowed punching
before shift start time frame.

Default: 0

Show Rules (3) ▶

**Daily Pay Number Of Days:** This configuration will allow you to determine how many days back a TempWorks TimeClock will look for to find Daily Pay Assignments. The configuration is defaulted to look back 1 day.

Daily Pay Number Of Days Number of days a Timeclock will look backwards when finding valid daily pay assignment start dates. Default: 1

Show Rules (0) ▶

### **TimeClock Rule Configurations**

TimeClock rules determine how punch in & out times and breaks behave in the system. This information can be found in WebCenter Administration under Configs > TimeClock Rules.

#### There are 3 types of rule configurations:

- 1. Adjustment
- 2. Snap
- 3. Warning

## + Adjustment Configurations

Adjustment configurations relate to how breaks change hours worked, etc.

#### Automatic lunch adjustment:

An automatic lunch adjustment subtracts a configurable number of minutes from a shift.

Automatic Lunch Adjustment TimeClock Automatic Lunch Adjustment Default: 0

Show Rules (10) ▶

#### There are two configuration values for this:

- 1. The first configuration value is the minimum length that a shift must have in order for an automatic lunch to be added.
- 2. The second configuration value is the length of that automatic lunch in minutes.

Note that automatic lunches will not be added to shifts that have any breaks on them at all. For example, if we wanted to give an employee a 30 minute lunch adjustment after working 4 hours, enter 240 for qualifying 30.

### Minimum breaks adjustment:

A minimum breaks adjustment is added when the amount of breaks on an employee's timecard are below a certain threshold.

Minimum Breaks Adjustment TimeClock Minimum Breaks Adjustment Default: 0

Show Rules (2) ▶

For instance, if this configuration is set to true with qualifying minutes 45, an employee with no breaks on his or her shift will have 45 minutes subtracted from it. If minimum breaks is set to 45, an employee with 15 minutes of breaks already on their shift will have an additional 30 minutes subtracted.

#### Paid breaks adjustment:

A paid breaks adjustment is used when it is desired that employees punch in and out for breaks for record keeping purposes, but those breaks should be paid.

When this configuration is set to true, time will be added to the timecard to pay breaks up to a configurable amount of time.

For instance, if this configuration is set to true with qualifying minutes 30 and an employee punches in and out for a 27 minute break on a shift, 27 minutes will be added back on the timecard to pay that break. If a different employee punches for 45 minutes of break on a shift, that employee's timecard will have 30 minutes of break added back.

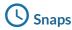

Snaps adjust punch in and out times for rounding purposes.

#### Early arrival snap:

The early arrival snap changes a punch time to the shift start time if the punch is within a configurable number of minutes before the shift start time.

For instance, if this configuration is set to true with qualifying minutes at 15, and an employee is scheduled to start at 7:00 AM and punches any time between 6:45 and 7:00, the punch will be moved to the 7:00 AM start time.

#### Late arrival snap:

This is the same as early arrival snap, except that this is the number of minutes after the shift start time for which punches should be moved back to the start time.

Early departure snap: Same as early arrival snap, except for shift end times

Late departure snap: Same as late arrival snap, except for shift end times

#### Nearest interval snap:

When this configuration is set to true, all punches that have not already been affected by one of the previous snaps will be snapped to the nearest time interval (e.g. the nearest quarter hour if the configuration is set to 15).

#### Late arrival forward snap:

When this config is on, an employee arriving late to a scheduled shift start time will be snapped forward to the next time interval.

For instance if this config is set to true with qualifying minutes 15, an employee who is scheduled to start at 7:00am and punches at 7:03AM will have their punch snapped forward to 7:15AM.

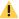

### Warnings:

\*Note- Warnings are applied after snaps. This means that if an employee's punch is snapped to 7:00AM from 6:54AM, the employee will not receive an early arrival warning because the time has already been changed.

#### Early arrival warning:

The early arrival warning places a warning flag on a timecard if an employee has punched in more than a configurable number of minutes early for a shift.

For instance, if this configuration is set to true with qualifying minutes 15 and an employee punches in at 6:40AM for a shift beginning at 7:00AM, an early arrival warning flag will be added to the timecard because the employee punched in more than 15 minutes before the shift start.

Late arrival warning: same as early arrival warning, but for employees arriving late.

Early departure warning: same as early arrival warning but for shift end times.

Late departure warning: same as late arrival warning but for shift end time.

# **Related Articles**